# Infos für Studienanfänger/innen Digital gerüstet auf dem Weg durch's Studium

**Regionales Rechenzentrum Erlangen (RRZE)** Friedrich-Alexander-Universität Erlangen-Nürnberg FAU) Martensstraße 1, 91058 Erlangen

Zentrale Service-Theke: 09131/85-29955 E-Mail: *rrze-zentrale@fau.de* URL: *www.rrze.fau.de*

# **Vor dem Studium**

Registrierung über: *www.idm.fau.de* Bewerbung über: *www.campo.fau.de* 

**SO GEHTS WEITER: Kennung & E-Mail-Adresse aktivieren**

#### **Was muss ich tun, wenn ich an der FAU mit meinem Studium begonnen habe?**

Aktiviere zuerst deine Benutzerkennung (IdM-Kennung) und deine universitäre E-Mail-Adresse, damit du Zugriff auf alle Online-Dienste und Online-Portale an der FAU hast. Alle notwendigen Infos zur Aktivierung erhälst du im Benutzerinfobrief. Du kannst ihn auf *www.campo.fau.de* selbst abrufen, sobald du deinen Semesterbeitrag bezahlt hast und deine Immatrikulation abgeschlossen ist. Für den Benutzerinfobrief ist die Studierendenverwaltung zuständig.

#### **1. So funktioniert die Aktivierung:**

Rufe im Internet die Seite *www.idm.fau.de* (IdM-Portal) auf und gib unter "Aktivieren" deine Benutzerkennung (IdM-Kennung) und dein Aktivierungspasswort ein. Beides findest du im Benutzerinfobrief. Anschließend kannst du dich am IdM-Portal mit deinen jetzt aktivierten Zugangsdaten (IdM-Kennung & Passwort der Registrierung) anmelden. Das Portal begleitet dich Schritt für Schritt bei der Einrichtung.

#### **2. Das ist jetzt möglich:**

Nach der Aktivierung deiner Zugangsdaten hast du Zugriff auf deine eigene FAU-E-Mail-Adresse, kommst ins Universitätsnetz und ins Internet und kannst die Online-Portale der FAU nutzen, um auf deine Studienmaterialien zuzugreifen, später deine Noten oder Prüfungstermine abzurufen oder Vorlesungen noch einmal anzusehen. Auch die öffentlichen Computerräume (CIP-Pools) an der FAU stehen dir jetzt zur Verfügung.

# **3. Persönliche Nachrichten & Studienunterlagen abrufen:**

Zusätzlich zur universitären E-Mail-Adresse erhälst du ein FAUMail-Postfach. Dieses kannst du im IdM-Portal unter "Anfragen/Aufgaben" beantragen. An dieses Postfach gehen u. a. Informationen zur Rückmeldung oder zur Prüfungs- bzw. Veranstaltungsanmeldung, Meldungen der UB, aber auch weitere wichtige Bekanntgaben der FAU. Eine Anleitung zur Nutzung des Postfachs findest du unter:

*www.rrze.fau.de/internet-e-mail/e-mail/postfaecher/ faumail-postfach*

# **WICHTIGE AUSRÜSTUNG: FAU***card*

# **Wofür kann ich die Chipkarte nutzen?**

Die FAU*card* ist der Studierendenausweis der Universität Erlangen-Nürnberg und vereint in sich die Funktionen **Studierendenausweis**, **Bibliotheksausweis**, elektronische **Zutrittskontrolle** und **Geldbörse** (z. B. um in den Mensen und Cafeterien sowie an den Getränke- und Snackautomaten der Uni zu bezahlen oder die Kopierer zu nutzen).

Die eigenen Unterlagen (Prüfungsergebnisse, Studienbescheinigungen, Bewerbungs- und Zulassungsergebnisse, Veranstaltungen) kannst du über das Online-Portal "mein campus" abrufen und ausdrucken. Voraussetzung für den Login ist die aktivierte IdM-Kennung. *www.campus.fau.de*

Um die **FAU***card* **als Bibliotheksausweis** zu verwenden, musst du einmalig die "Allgemeine Benutzungsordnung der Bayerischen Staatlichen Bibliotheken (ABOB)" online akzeptieren und dann den Bibliothekszugang freischalten. *www.idm.fau.de → Anfragen / Aufgaben → FAUcard*

Die Gültigkeit der FAU*card* muss jedes Semester an einer entsprechenden **Validierungsstation** aktualisiert werden. Die Standorte der Validierungsstationen und weitere Informationen zur FAU*card* findest du unter: *www.card.fau.de*

Falls deine FAU*card* verloren gegangen ist oder gestohlen wurde, solltest du sie **umgehend sperren** lassen: *www.idm.fau.de → Anfragen / Aufgaben → FAUcard sperren*

# **INTERNET-ZUGANG: WLAN, VPN, eduroam**

# **Wie und wo komme ich in der Uni ins Internet?**

Studierende können vor Ort die WLAN-Netzwerke "FAU.fm" oder "eduroam" verwenden und wählen sich mit ihrem Notebook oder SmartPhone mittels IdM-Kennung und Passwort ins Internet ein. Access Points sind flächendeckend über die Erlanger Innenstadt, das Südgelände sowie Nürnberg und Fürth verteilt.

**ONLINE-PORTALE, COMPUTERRÄUME, SCHULUNGEN, SOFTWARE**

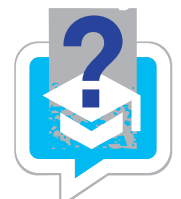

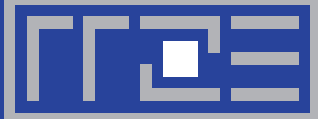

# **Kann ich mich auch von zu Hause mit dem Uni-Netz verbinden?**

Ja! Über VPN kannst du dich auch von zuhause aus mit dem Uni-Netz verbinden. Dazu benötigst du nur den VPN-Client des RRZE, den du dir über *www.anleitungen.rrze.fau.de/ internet-zugang/vpn/* herunterladen kannst. Nach der Installation kannst du eine Verbindung zum FAU-Netz herstellen (Login mit IdM-Kennung + Passwort). Auch auf diverse Fachzeitschriften und Datenbanken der Bibliothek kann dann zugegriffen werden.

#### **INTERESSANTE ONLINE-PORTALE**

#### **Vorlesung verpasst?**

Dann hol' sie ganz bequem von zu Hause aus nach: Über das Videoportal der FAU! Zahlreiche Vorlesungsreihen und Vorträge stehen zum Abruf bereit. Jedes Semester kommen einige hundert Beiträge hinzu – Tendenz steigend. *www.fau.tv*

#### **Daten sicher speichern, synchronisieren und teilen.**

Du willst deine Daten und Dokumente sicher und zuverlässig speichern, gleichzeitig auf mehreren Geräten auf dem gleichen Stand halten und sie problemlos mit anderen Personen teilen und austauschen? Dann verwende den Cloud-Speicherdienst FAUbox der Universität mit 50 GB kostenlosem Cloudspeicher. Du behältst die volle Kontrolle über deine Daten im Einklang mit deutschen Datenschutz-Regelungen.

*www.faubox.rrze.fau.de*

#### **Eigenen Blog einrichten und publizieren**

Der Blogdienst der Universität ermöglicht das Anlegen von Weblogs (CMS WordPress), über die persönliche Notizen und Nachrichten, aber auch Informationen und Hilfen zum Studium veröffentlicht werden können. Weitere Infos unter: *www.blogs.fau.de*

# **ÖFFENTLICHE COMPUTERRÄUME**

#### In Ruhe arbeiten in den öffentlichen Computerräumen **(CIP-Pools) der Universität**

An 30 Standorten hat die FAU für ihre Studierenden CIP-Pools eingerichtet. Dort kannst du spätestens zwei Stunden nach der Aktivierung deiner Benutzerkennung (IdM-Kennung) an den Rechnern arbeiten. Die Pools sind über die Städte Erlangen und Nürnberg und über alle Fakultäten verteilt. Eine komplette Liste der einzelnen Standorte findest du im Internet unter: *www.computerraeume.rrze.fau.de*

#### **Kann ich in den CIP-Pools drucken oder scannen?**

Alle CIP-Pools an der FAU sind mit Druckern und Scannern ausgestattet. Studierende können auch von überall, wo FAU-WLAN zur Verfügung steht, Dokumente zum Drucker im CIP-Pool in der Findelgasse 7/9 in Nürnberg schicken und dort ausdrucken.

# **BASICS FÜR STUDIUM & JOB**

#### **Anwenderschulungen in Office und Co**

Unter dem Motto "IT-Könner haben's leichter" führt das Schulungszentrum des RRZE Anwenderschulungen durch. Die Themenpalette reicht von Office-Anwendungen über Grafik & Design bis hin zu Webentwicklungen und Arbeitstechniken. Die Schulungen werden für Studierende subventioniert und sind deshalb besonders kostengünstig. Eine Beschreibung der einzelnen Kurse, die aktuellen Termine sowie eine direkte Anmeldemöglichkeit findest du unter: *www.kurse.rrze.fau.de* 

#### **Anwendersoftware kostenlos und privat nutzen**

Das RRZE hat für etliche Software-Produkte (u. a. Microsoft Office 365, nicht zu verwechseln mit MS Teams 365) Lizenzverträge abgeschlossen, die eine Nutzung auf den privaten Geräten von FAU-Studierenden erlaubt:

*www.software.rrze.fau.de → Private-Nutzung → Liste aller SW-Angebote → Bestellung über www.studisoft.de*

# Alles klar?

#### **Hilfe & Unterstützung erhälst du an den Service-Theken vor Ort**

Zentrale Service-Theke des RRZE am Erlanger Südgelände *→* Anlaufstelle für alle Kunden Adresse: Martensstraße 1, 91058 Erlangen, Raum 1.013 Telefon: +49 9131 / 85-29955 E-Mail: rrze-zentrale@fau.de Webseite: *www.service-theken.rrze.fau.de*

Service-Theke des IT-Betreuungszentrums Innenstadt (IZI) *→* Anlaufstelle für Kunden der Philosophischen Fakultät, des FB Theologie und des FB Rechtswissenschaften Adresse: Bismarckstraße 1, 91054 Erlangen, Raum C105 Telefon: +49 9131 85-26134 E-Mail: rrze-izi@fau.de Webseite: *www.izi.rrze.fau.de*

Service-Theke des IT-Betreuungszentrums Nürnberg (IZN) *→* Anlaufstelle für Kunden des FB Wirtschaftswissenschaften Adresse: Lange Gasse 20, 90403 Nürnberg, Raum 0.439 Telefon: +49 911 5302-815 E-Mail: rrze-izn@fau.de Webseite: *www.izn.fau.de*

EDV-Abteilung am Campus Regensburger Straße *→* Anlaufstelle für Kunden des Departments Fachdidaktiken Adresse: Regensburger Straße 160, 90478 Nürnberg Telefon: +49 911 5302-573 E-Mail: crsit-kontakt@fau.de Webseite: *www.edv.phil.fau.de*

#### **Alle Informationen auf einen Blick**

*www.rrze.fau.de/infocenter/kontakt-hilfe/neu-an-der-fau/*